### Содержание

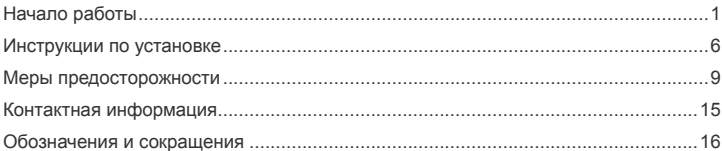

<span id="page-1-0"></span>**В данном руководстве приводится внешний вид устройства, описание процедуры установки и удаления USB-модема E160G. Для получения информации о работе программы «МТС Коннект» обращайтесь к** *Руководству пользователя***.** 

# **Начало работы**

#### **1. Знакомство с USB-модемом E160G**

На следующем рисунке представлен общий вид USB-модема E160G.

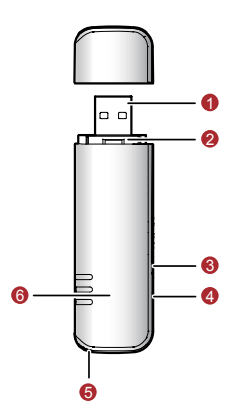

## $\bullet$  Интерфейс USB

Служит для подключения USB-модема E160G к компьютеру или к USB-кабелю.

## o **Слот SIM/USIM-карты**

Предназначен для установки SIM/USIM-карты.

## p **Слот для карты Micro SD**

Предназначен для установки карты Micro Secure Digital Memory (SD) (до 2 Гбайт).

### q **Разъем внешней антенны**

Предназначен для подключения к E160G внешней антенны.

### **8** Крепление ремешка

## **6** Индикатор

Данный индикатор показывает состояние USB-модема E160G.

- Выключен: питание USB-модема E160G выключено.
- Красный, двойной проблеск с интервалом 2,7 секунды: USB-модем E160G находится в режиме поиска сети или доступная сеть отсутствует.
- Красный, двойной проблеск с интервалом 2,9 секунды: сеть GSM в рабочем состоянии.
- Синий, двойной проблеск с интервалом 2,9 секунды: сеть 3G в рабочем состоянии.
- **Красный: служба передачи данных GPRS/EDGE подключена.**
- Голубой: служба передачи данных 3G (HSDPA) подключена.
- Синий: служба передачи данных 3G (UMTS) подключена.

## **Комплектация**

В комплект устройства E160G входит:

- $USB$ -модем  $E160G 1$  шт.
- Руководство пользователя 1 шт.
- $USB-<sub>K</sub>$ абель 1 шт.

#### **2. Требования к конфигурации компьютера**

Для использования USB-модема E160G компьютер должен соответствовать следующим требованиям:

- Центральный процессор (CPU): Pentium 4, частота 1 ГГц или выше
- Оперативная память: 128 МБ или выше
- Жесткий диск: 50 МБ и более
- Операционная система (OS): Windows XP, Windows 2000 или Windows Vista, Mac OS X10.3.7 или выше
- Универсальная последовательная шина (USB) интерфейса модема: USB 2.0 высокой скорости
- Разрешение дисплея: 800 на 600 или выше (рекомендованное 1024 на 768)

**Примечание:** Несоответствующая конфигурация системы может ухудшить

производительность компьютера;

Для операционной системы Windows XP рекомендуется установить

пакет обновлений Service Pack 2 или выше;

Для операционной системы Windows 2000 рекомендуется установить пакет обновлений Service Pack 4 или выше.

## **3. Подготовка USB-модема E160G к работе**

Снимите крышку и извлеките лоток для SIM/USIM-карты из USB-модема E160G. Затем вставьте лоток с SIM/USIM-картой в слот, как показано на следующем рисунке. Убедитесь, что лоток с SIM/USIM-картой полностью установился на место.

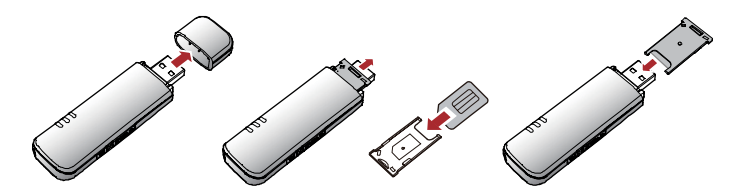

### **Установка карты Micro SD (опция)**

Установите карту Micro SD в устройство E160G, как показано на следующем рисунке.

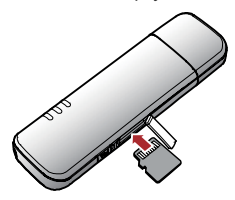

**Примечание: Не извлекайте карту Micro SD во время её использования. Удаление карты во время работы может повредить её, хранимые на ней данные, а также само устройство.** 

# <span id="page-6-0"></span>**Инструкции по установке**

Операции по установке программы «МТС Коннект» различаются в зависимости от операционной системы, установленной на Вашем компьютере. Руководствуйтесь настоящими инструкциями в ходе процесса установки.

#### **1. Соединение USB-модема E160G с компьютером**

**Примечание:** Сначала включите компьютер. Затем подсоедините USB-модем E160G к компьютеру. В противном случае процедура нормальной установки USB-модема E160G может быть нарушена.

 Вставьте USB-модем E160G в USB-разъём ноутбука или стационарного компьютера. При необходимости Вы можете подсоединить USB-модем E160G с помощью USB-кабеля.

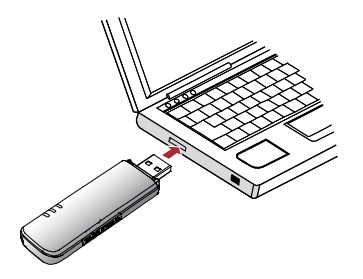

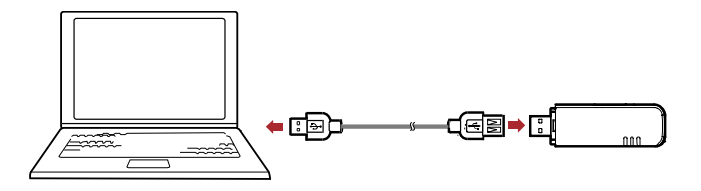

 Операционная система автоматически обнаруживает и распознает новое оборудование и отображает значок на панели задач рабочего стола компьютера, тем самым показывая, что USB-модем E160G успешно соединен с компьютером.

#### **2. Установка «МТС Коннект»**

- 1) Соедините USB-модем E160G с компьютером.<br>2) Мастер установки автоматически начнет свою в
- 2) Мастер установки автоматически начнет свою работу. Если мастер установки не отвечает, дважды щелкните файл AutoRun.exe в папке драйверов, чтобы установить «МТС Коннект» в ручном режиме.
- 3) Следуйте инструкциям для установки «МТС Коннект».

**Примечание:** Не отключайте USB-модем E160G во время процедуры установки.

4) Если установка была произведена успешно, на рабочем столе появится значок быстрого доступа.

## **3. Удаление USB-модема E160G**

Для удаления USB-модема E160G воспользуйтесь функцией удаления программного обеспечения Windows.

- 1) Дважды щелкните значок на панели задач; появится подсказка «Безопасное извлечение устройства».
- 2) Выберите пункт «Huawei mass storage USB device», чтобы отключить его.
- 3) Следуя подсказке, отключите USB-модем E160G.

#### **4. Удаление программы «МТС Коннект»**

- 1) Щелкните на кнопку «Пуск».<br>2) Выберите «Панель управлен
- 2) Выберите «Панель управления».
- 3) Нажмите «Добавить/удалить программу» для удаления программы «МТС Коннект».

**Примечание:** Необходимо выйти из программы «МТС Коннект» перед её удалением.

# <span id="page-9-0"></span>**Меры предосторожности**

Пожалуйста, внимательно ознакомьтесь с данной информацией для правильной и безопасной эксплуатации Вашего USB-модема E160G.

#### **Помехи**

Не используйте USB-модем E160G в местах, где его использование может представлять опасность или создавать помехи для электронного оборудования.

#### **Медицинское оборудование**

- Не используйте USB-модем и соблюдайте правила, принятые в медицинских учреждениях.
- **USB-модем может негативно влиять на работу слуховых аппаратов.**
- При использовании электронного медицинского оборудования проконсультируйтесь с врачом или производителем прибора и уточните, влияют ли радиоволны на работу данного прибора.

#### **Места с повышенной пожаро- и взрывоопасностью**

Не используйте USB-модем и соблюдайте правила в местах, где установлено легковоспламеняющееся и взрывоопасное оборудование для предотвращения взрывов и пожаров. К таким местам относятся:

- Заправочные станции
- Хранилища горюче-смазочных материалов
- Транспортные средства для перевозки и хранения топлива или химических веществ
- Места с высокой концентрацией химических веществ и частиц в воздухе (гранул, пыли, металлической пыли)
- Места со знаками "Взрывоопасно"
- Места со знаками "Отключите двунаправленные беспроводные устройства"

#### **Безопасность на транспорте**

- Соблюдайте местные законы и правила пользования USB-модемом. Не используйте USB-модем во время вождения автомобиля во избежание аварий.
- Радиочастотные сигналы могут негативно повлиять на электронную систему автомобиля. Для получения более подробной информации обратитесь к производителю транспортного средства.
- Не размещайте USB-модем в автомобиле над местом установки подушки безопасности или в зоне её действия. Иначе это может привести к травмам в результате сильного удара при срабатывании подушки безопасности.
- Следуйте всем правилам и ограничениям авиакомпаний. Отключайте USB-модем, находясь на борту самолета. В противном случае, радиосигналы USB-модема могут создать помехи сигналам управления самолетом.

### **Безопасность детей**

Не позволяйте детям играть с USB-модемом без присмотра. Мелкие и острые компоненты USB-модема могут представлять опасность для детей, в частности вызвать удушение, если ребенок случайно проглотит их.

### **Защита окружающей среды**

Утилизация упаковочных материалов неисправного USB-модема и его аксессуаров осуществляется согласно местным законам и правилам безопасности.

## **Утверждение WEEE**

USB-модем E160G соответствует основным требованиям и положениям Директивы 2002/96/EC по утилизации электрического и электронного оборудования (Директива WEEE).

### **Утверждение RoHS**

USB-модем E160G соответствует Директиве 2002/95/EC по ограничению использования опасных веществ в электрическом и электронном оборудовании (Директива RoHS).

#### **Соблюдение законов и правил**

Соблюдайте законы и правила при использовании USB-модема E160G. Уважайте права других людей на частную жизнь.

#### **Эксплуатация и обслуживание**

Считается нормальным, если USB-модем E160G нагревается в процессе работы. Прежде чем приступать к чистке или техобслуживанию USB-модема, завершите работу всех приложений и отсоедините его от ПК.

- Обращайтесь с USB-модемом бережно и содержите его в чистоте. Не подносите его к огню или горящей сигарете.
- **Оберегайте USB-модем и его аксессуары от попадания воды и влаги.**
- Не роняйте, не бросайте и не гните устройство.
- Чистку устройства выполняйте влажной мягкой антистатической салфеткой без использования каких-либо моющих средств и химических веществ (спирта или бензина).
- $\blacksquare$  Не оставляйте USB-модем E160G и его аксессуары в местах со слишком низкой или слишком высокой температурой.
- Используйте аксессуары, одобренные производителем устройства. При возникновении неполадок с USB-модемом или аксессуарами обращайтесь в авторизованный сервисный центр.
- Не пытайтесь самостоятельно разбирать USB-модем E160G или его аксессуары. Это аннулирует гарантию.

### **Экстренный вызов**

USB-модем E160G работает на основе приема и передачи радиосигналов. Поэтому, соединение не может быть гарантировано в любых условиях. Не следует полагаться исключительно на USB-модем E160G для осуществления вызовов в экстренных случаях.

#### **Удельный коэффициент поглощения (SAR)**

USB-модем E160G представляет собой устройство, передающее и принимающее радиосигналы. Допустимый уровень излучения определяется международными стандартами по радиоизлучению. Данные стандарты, разработанные научной организацией ICNIRP, определяют безопасный предел мощности радиоизлучения для человека, независимо от его возраста и состояния здоровья.

Удельный коэффициент поглощения (SAR) является единицей измерения радиочастотной энергии. Предельное значение SAR для беспроводных устройств составляет 2,0 Вт/кг, и оно же является максимальным значением SAR для USB-модема E160G при тестировании на соответствие этому пределу.

#### **Радиоизлучение**

Далее приводится важная информация по безопасности относительно радиочастотного излучения (RF).

Для соблюдения международных стандартов по радиоизлучению, USB-модем E160G должен находиться на расстоянии не менее 1,5 см от человеческого тела. Невыполнение этих указаний может привести к превышению предельного значения радиочастотного излучения, указанного в соответствующем стандарте.

#### **Информация по использованию в различных регионах**

Нижеприведенные документы и стандарты применимы в соответствующих странах и регионах.

Соответствие нормам EС (Европейский союз)

Использование USB-модема E160G разрешено во всех странах Евросоюза. USB-модем E160G соответствует основным требованиям и положениям Директивы 1999/5/EC по терминальному оборудованию радиосвязи (Директива R&TTE).

Инструкции Федеральной Комиссии связи США (FCC): USB-модем E160G проходит предпродажные испытания и сертификацию, радиоизлучение модема не превышает пороговые значения,, установленные правительственными рекомендациями.

Предельное значение коэффициента SAR, принятое в США и Канаде, составляет 1,6 Вт/кг. Максимальное значение SAR, зарегистрированное FCC для устройства данного типа, должно соответствовать предельному значению.

Соответствие стандарту FCC

USB-модем E160G соответствует Части 15 правил FCC. Работа USB-модема E160G обусловлена следующими двумя условиями: (1) Данное устройство не оказывает какого-либо вредного электромагнитного воздействия в процессе работы, и (2) данное устройство подвержено всевозможным электромагнитным воздействиям, в т.ч. способным вызвать некорректную работу устройства.

\* При установке и обслуживании USB-модем E160G с использованием кабеля USB, расстояние между излучателем и телом человека должно быть не менее 20 см.

Информация о сертификации

#### **Соответствие стандартам РФ**

Абонентский терминал Е160G производства фирмы Huawei Technologies Co., Ltd. Соответствует требованиям «Правил применения абонентских терминалов систем подвижной радиотелефонной связи стандарта UMTS с частотным дуплексным разносом и частотно-кодовым разделением радиоканалов, работающих в диапазоне 2000 МГц», утвержденным приказом Мининформсвязи России от 27.08.2007 г. №100 (зарегистрирован Минюстом России 29.08.2007, регистрационный номер №10065) и «Правил применения абонентских станций (абонентских радиостанций) сетей подвижной радиотелефонной связи стандарта GSM-900/1800», утвержденным приказом Мининформсвязи России от 20.09.2005 №114 (зарегистрирован Минюстом России 28.09.2005, регистрационный номер №7045).

Декларация о соответствии № Д-МТ-2282, срок действия декларации – с 15.04.2008 до 15.04.2013.

Декларация гарантирует, абонентский терминал Е160G не оказывает дестабилизирующее воздействие на целостность, устойчивость функционирования и безопасность единой сети электросвязи РФ.

# <span id="page-15-0"></span>**Контактная информация**

ИЗГОТОВИТЕЛЬ

Huawei Technologies Co., Ltd.

Administration Building, Bantian, Longgang District, Shenzhen, 518129, The People's Republic of China

ПРОДАВЕЦ

ОАО «Мобильные ТелеСистемы»

109147, Москва, ул. Марксистская д.4

# <span id="page-16-0"></span>**Обозначения и сокращения**

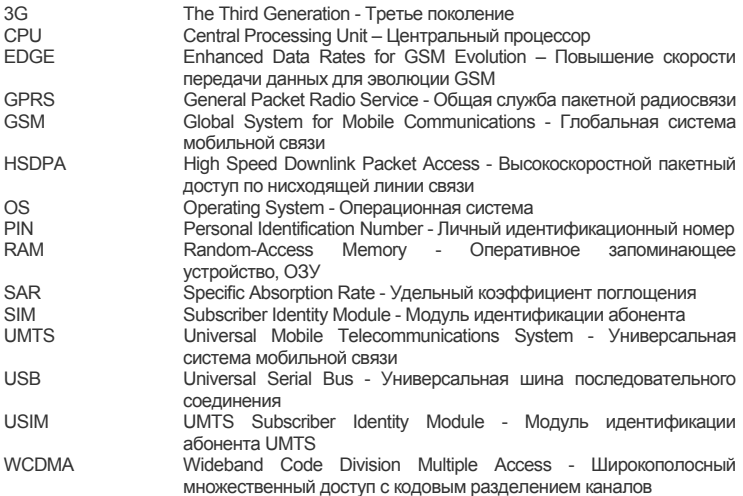

## **Авторское право © 2008 Huawei Technologies Co., Ltd.**

Все права защищены

Ни одна из частей данного документа не может быть воспроизведена или передана по каналам связи в любой форме и любыми способами без предварительного письменного согласия компании Huawei Technologies Co., Ltd.

Торговые марки и лицензии

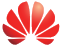

**HUAWEI** и другие торговые марки компании являются собственностью Huawei Technologies Co., Ltd.

Остальные торговые марки, упомянутые в данном документе, принадлежат исключительно их владельцам.

Примечание:

Документ содержит текущую информацию на момент его издания, которая может быть изменена без предварительного уведомления. При подготовке документа были приложены все усилия для обеспечения достоверности информации, но все утверждения, сведения и рекомендации, приводимые в данном документе, не являются явно выраженной или подразумеваемой гарантией (истинности или достоверности).

Версия: V100R001\_01 Вом-код: 31019652